Axim Collaborative Engineering presents...

# An Open edX Documentation Tutorial

Sarina Canelake | Feanil Patel March 28, 2023

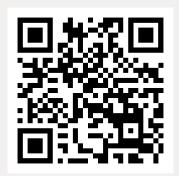

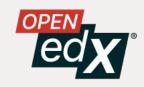

#### **Today's Plan: Choose Your Own Adventure!**

#### Developers

You're in this group if you have a local development environment and know what virtual environments are

#### Content Experts (Non-Developers)

Otherwise, you're in this group!

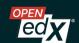

#### **Today's Plan: Choose Your Own Adventure!**

#### Developers

- 1. Introduction to Docs & Diataxis
- 2. ReStructured Text (RST) Primer
- 3. Setup
- 4. Practice
- 5. PR your changes upstream
- 6. Review Each Other's Work

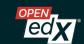

#### Today's Plan: Choose Your Own Adventure!

#### Developers

- 1. Introduction to Docs & Diataxis
- 2. ReStructured Text (RST) Primer
- 3. Setup
- 4. Practice
- 5. PR your changes upstream
- 6. Review Each Other's Work

#### Content Experts (Non-Developers)

- 1. Introduction to Docs & Diataxis
- 2. ReStructured Text (RST) Primer
- 3. Intro to GitHub & Pull Requests
- 4. Docs Tutorial
- 5. Practice
- Let's Write Some Stuff!
- 7. Review Each Other's Work

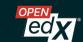

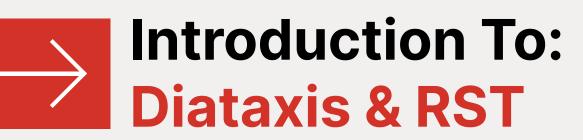

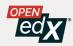

## TUTORIALS

LEARNING-ORIENTED

UNDERSTANDING-ORIENTED

-Most useful when we're studying

**EXPLANATION** 

## HOW-TO GUIDES

PROBLEM-ORIENTED

-Most useful when we're working

INFORMATION-ORIENTED

REFERENCE

9

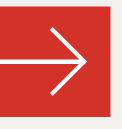

## Introduction To: ReStructured Text (RST)

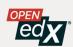

#### RST is...

... a language that allows you to specify formatting as you type

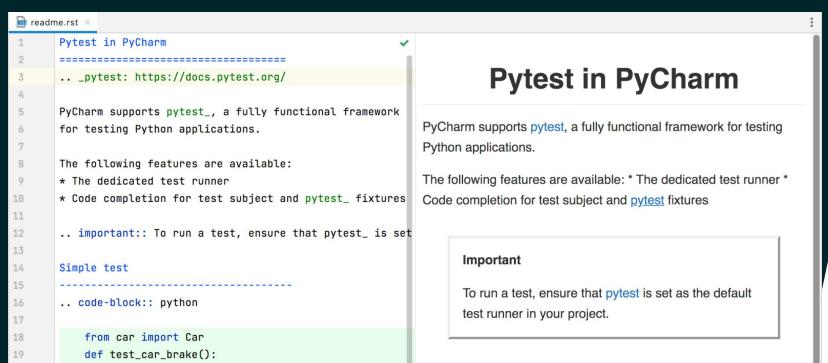

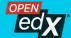

### Why Use It?

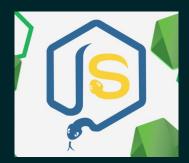

Strong Python/JS Integration

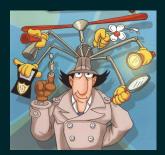

**Built-in advanced Components** 

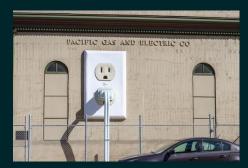

**Extensions Framework and Ecosystem** 

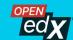

#### **Some Basic Syntax**

```
*text1*
**text2**
``text3``
* item1
* item2
#. newitem1
#. newitem2
`My Cool Link <fake.url.com>`_
```

Rendered

text1

text2

text3

- item1
- item2
- 1. newitem1
- 2. newitem2

My Cool Link

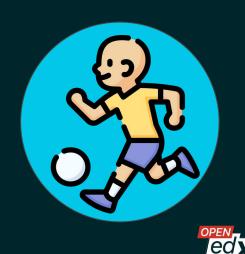

#### **Some Basic Syntax - Headers**

RS1

Header 1 #######

Header 2 \*\*\*\*\*\*\*

Header 3

Header 4

Rendered

Header 1

Header 2

Header 3

Header 4

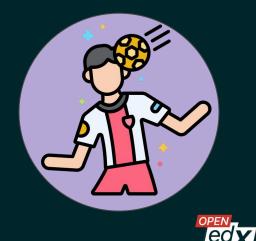

#### A Couple of Common but more Complex Things

Directives - A structure markup, builtin in but also how extensions are exposed.

```
4
5 .. toctree::
6 :glob:
7
8 *
```

- How To Add a Catalog File
  - Assumptions
  - Steps
- How To Add Sphinx Docs to a Repo
  - Assumptions
  - Steps
- How To Enable Python Upgrade Automation
  - Assumptions
  - Steps

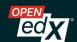

#### A Couple of Common but more Complex Things

```
31 #. Add a ``docs.in`` file in the ``requirements``
32
33
34
      .. code::
35
36
         # Requirements to build the documentation.
37
         -c constraints.txt
38
39
         sphinx
         sphinx-book-theme
41
         sphinx-copybutton
42
         sphinx-autobuild
43
         sphinxcontrib-mermaid
44
         sphinxcontrib-contentui
```

 Add a docs.in file in the requirements folder with the following content.

```
# Requirements to build the documentation.
-c constraints.txt

sphinx
sphinx-book-theme
sphinx-copybutton
sphinx-autobuild
sphinxcontrib-mermaid
sphinxcontrib-contentui
```

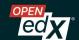

#### **Syntax Error**

```
/home/feanil/work/src/openedx/docs.openedx.org/source/documentors/refere
nces/index.rst:4: ERROR: Unknown directive type "tictree".
.. tictree::
    :glob:
    *
```

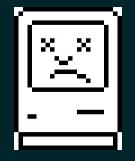

### **Helpful Resources**

- Open edX Quick Reference Guide:
   <a href="https://docs.openedx.org/en/latest/documentors/references/quick\_reference">https://docs.openedx.org/en/latest/documentors/references/quick\_reference</a>
   <a href="mailto:references/quick\_references/quick\_references/q
- RST Primer: <a href="https://www.sphinx-doc.org/en/master/usage/restructuredtext/basics.html">https://www.sphinx-doc.org/en/master/usage/restructuredtext/basics.html</a>
- Google!

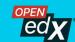

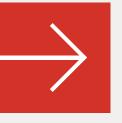

## Choose Your Own Adventure: Developers

Content Experts, click here to skip to your section!

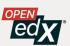

## Setup

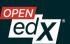

## Setup

```
$ git clone git@github.com:openedx/docs.openedx.org.git
$ cd docs.openedx.org
$ mkvirtualenv docs.openedx.org # or however you manage venvs
$# active your venv if you need to
$ make requirements
$ sphinx-autobuild source build/html -a
$ open http://localhost:8000 # Go to localhost:8000
```

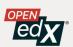

#### RST Practice

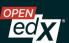

## **Duplicate the Docs!**

- 1. Go to the <u>Sample Docs</u>
- 2. Duplicate an Exercise Page
- 3. Get it reviewed by a Peer

Do this for both <u>Exercise 1</u> and <u>Exercise 2</u> before moving on to the 3rd exercise.

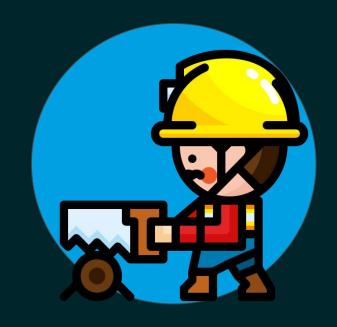

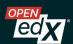

## Before continuing...

Please sign your CLA if you haven't already!

https://openedx.org/cla

(This grants Axim the rights to redistribute your work under a Creative Commons licence)

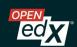

## Write the Docs!

- 1. Go to the Exercise 3
- 2. Write some docs!
- 3. Put up a PR!

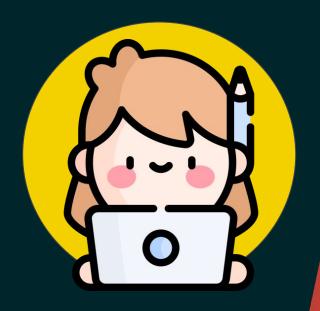

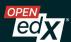

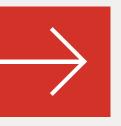

## **Choose Your Own Adventure: Content Experts**

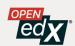

# Intro to GitHub & Pull Requests + Docs Tutorial

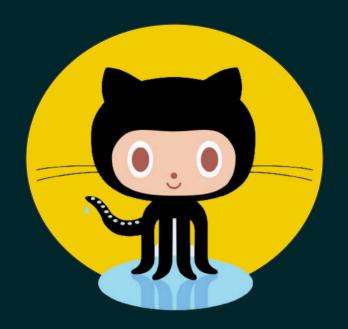

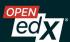

## GitHub is...

... a place where people write, save, and share code (like Google Drive or DropBox)

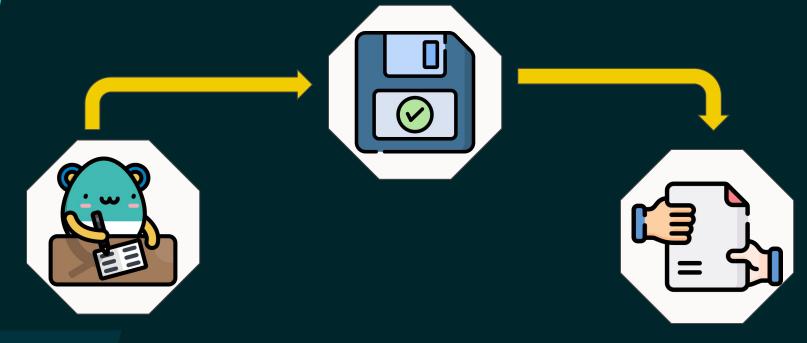

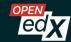

## GitHub is...

... similar to the filesystem you see on your computer (via "Finder", on Mac)

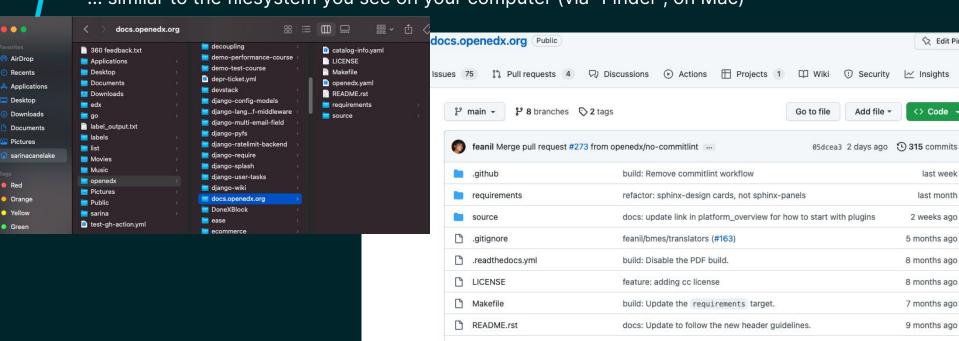

catalog-info.vaml

openedx.vaml

docs: Update catalog-info.vaml links list.

docs: Add metadata files.

7 months ago

10 months ago

## Requesting Changes

In Google Docs, via "suggest changes" Ul...

vitae tempore est sint corrupti et harum repellendus et eius quia.

Ex quia amet et quaerat tempore ex dolor nihil a libero eius et error omnis aut cupiditate voluptas ut dolorem voluptatem. At aliquam quia aut tempora cumque hic sunt obcaecati. Qui pariatur tempora non iste repellendus vel voluptatem cumque non nostrum maxime hic nulla culpa non possimus cumque est ratione modi? Est deleniti ipsum aut consequatur dolore non ipsum nisi quo pariatur possimus non maiores iste cum eius praesentium. Sit maxime optio ex itaque animi et similique quidem!

Nam modi repellat vel facilis dolor qui commodi impedit. Qui sint deserunt qui reiciendis impedit eos galisum dolorem ea molestias odit aut doloribus veritatis.

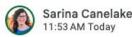

Replace: "At aliquam quia aut tempora cumque hic sunt obcaecati." with "Ex quia amet et quaerat tempore ex dolor nihil a libero eius et error omnis aut cupiditate voluptas ..."

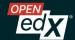

## Requesting Changes

In GitHub, via "Pull Request" or "PR"...

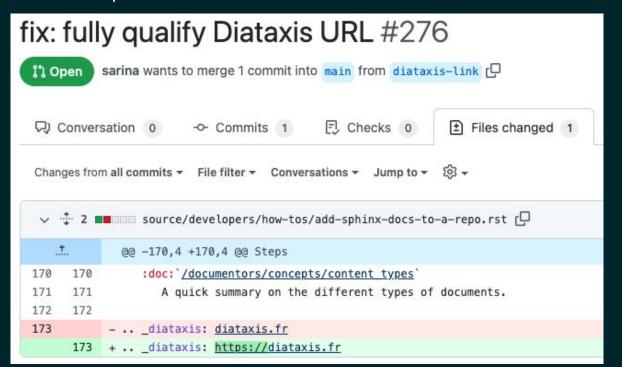

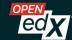

## Let's GitHub!

- 1. Visit <u>github.com</u> and make an account, if you don't already have one
- 2. Go through the Open edX Documentors First Pull Request tutorial

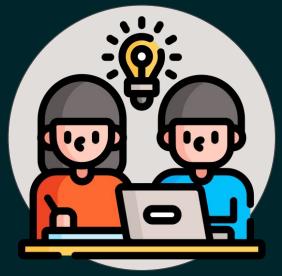

tinyurl.com/first-pr-tutorial

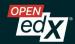

#### **RST Practice**

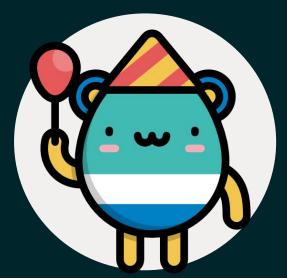

You can do it!

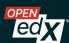

### Let's RST!

- 1. Visit <a href="https://github.com/sarina/rst-tutorial">https://github.com/sarina/rst-tutorial</a>
- 2. For each exercise, click the exercise, click "Edit", and follow instructions. Use the "Preview" tab to preview your work!
- 3. No need to make pull requests for your changes.

tinyurl.com/RST-101

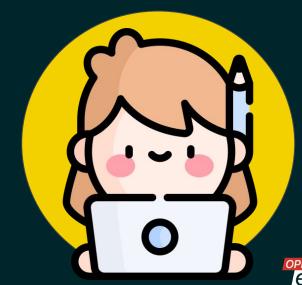

#### Docs Tasks

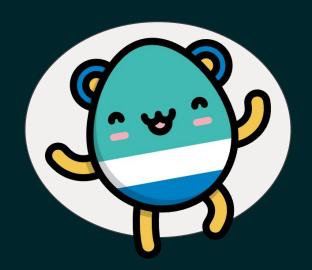

We're looking forward to seeing what you do!

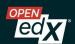

## Before continuing...

Please sign your CLA if you haven't already!

openedx.org/cla

(This grants Axim the rights to redistribute your work under a Creative Commons license)

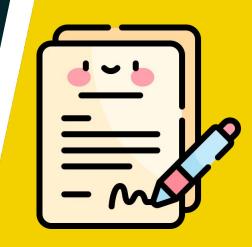

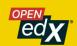

## Let's Fix The Docs!

- 1. Go to docs you have context for and open in GitHub
  - a. Lots of docs sites to check out:
    - i. <u>Building & Running a Course</u>
    - ii. <u>docs.openedx.org</u>
    - iii. edX Research Guide
    - iv. <u>edX Insights</u>
- 2. Read through and edit/fix/update as much as you can
- 3. Make a PR!
- 4. Review other PRs!

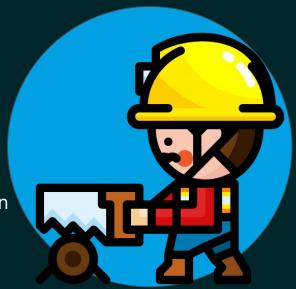

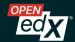

## **Editing Docs in edx-documentation**

Note: When editing docs in the edx-documentation repo, you may find a file that links to another file:

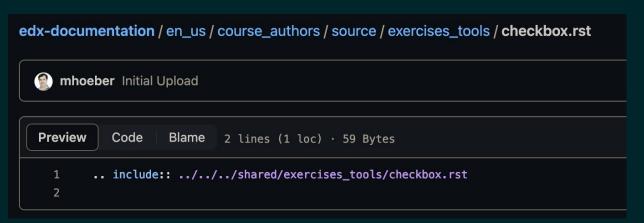

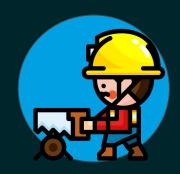

To find the file, you can use the search box in the top left of the window to search for the filename. Or, click on "en\_us" above the file, and then go to the file based on its path name (in this example, "shared", then "exercises\_tools", then "checkbox.rst")

## Thank You for attending! Now, go forth and Write Docs!

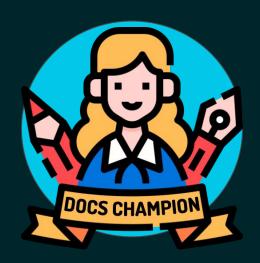

Find us online...

- #documentation in the Open edX Slack
- feanil@axim.org & @feanil (GitHub)
- sarina@axim.org & @sarina (GitHub)